## **1 Hinweise für das Umsteigen auf RheumaDok V5.0**

Für den Versionsübergang von einer Vorgängerversion brauchen Sie Ihre EDV-Konfiguration nicht zu verändern. Es reicht aus,

- die neue Version der Datenbankdatei 'RheumaDok.mdb' bereitzustellen
- die von Ihnen in der alten Version erfassten Daten zu übernehmen.

Die Installation einer neuen Access 2002- oder Access 2007-Laufzeitumgebung ist für den Übergang auf RheumaDok V5.0 **nicht** erforderlich.

Eine Liste der neuen und geänderten Funktionen finden Sie weiter unten.

Bitte beachten: Die Ablauffähigkeit unter Access 2000 ist nach Version 3.0 nicht mehr gegeben. **!**

### 1.1 Bereitstellen der neuen Datenbankdatei

Für das Bereitstellen schlagen wir folgendes Vorgehen vor:

- Sorgen Sie dafür, dass kein Anwender die RheumaDok-Datenbankdatei gerade geöffnet hat
- Benennen Sie (z.B. mit dem Windows Explorer) die "alte" Datenbankdatei ,Rheumadok.mdb' um in z.B., RheumaDok\_alt.mdb'.

Das Umbenennen ist wichtig, damit beim Bereitstellen der neuen Datenbankdatei die alte Datenbankdatei (mit Ihren Patientendaten) nicht überschrieben wird! **!**

• Holen Sie sich die neue Datenbankdatei 'Rheumadok.mdb' von der CD-ROM oder aus dem Internet und stellen Sie diese neue Datenbankdatei als an der Stelle bereit, wo sich bisher die alte Datenbankdatei befand.

Bitte beachten: Wenn Sie die Datenbankdatei ,RheumaDok.mdb' von der CD holen wollen, müssen Sie ggf. das Installationsprogramm beenden, falls dieses nach dem Einlegen der CD automatisch startet. Anschließend können Sie (z.B. mit dem Windows Explorer) die Datenbankdatei ,RheumaDok.mdb' von der CD in den gewünschten Ordner kopieren.

- Sie haben jetzt im gleichen Ordner eine neue Datenbankdatei ,Rheumadok.mdb' und eine alte Datenbankdatei, Rheumadok\_alt.mdb'.
- Stellen Sie sicher, dass beide Datenbankdateien nicht schreibgeschützt sind.

Damit ist die neue Datenbankdatei bereit gestellt. Sie können nun die neue Version von RheumaDok über die bisherige Verknüpfung im Startmenü öffnen.

#### Nächster Schritt:

Öffnen Sie nun die neue Datenbankdatei 'Rheumadok.mdb' und führen Sie die "Datenübernahme für Versionsübergang" durch.

# 1.2 Datenübernahme für Versionsübergang

Diese Funktion übernimmt RheumaDok-Daten aus einer anderen RheumaDok-Datenbankdatei. Es darf sich bei der Quelle sowohl eine ältere als auch eine aktuelle RheumaDok-Version handeln. Eventuelle Daten in der Ziel-Datenbank werden vor der Übernahme komplett gelöscht.

Sie finden diese Funktion bei den Administratorfunktionen im Hauptformular.

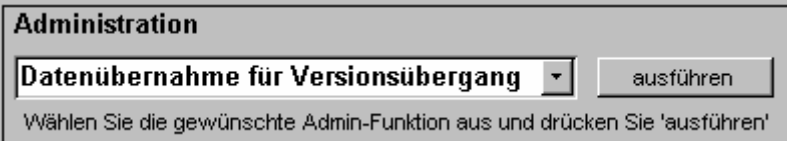

Es werden alle Patientendaten, Untersuchungsdaten und Konfigurationsdaten übernommen. Sie können nach erfolgter Übernahme direkt weiter arbeiten.

Wichtig zu wissen:

- Die Quell-Datenbank darf nicht geöffnet und nicht schreibgeschützt sein.
- Die Inhalte der Quell-Datenbank werden nicht verändert.

Als Vorbereitung der Übernahme

- Wählen Sie die Administratorfunktion "Datenübernahme für Versionsübergang" aus und drücken Sie den Knopf "ausführen".
- Wählen Sie die alte Datenbankdatei mit Ihren Patientendaten (im Beispiel ist das 'RheumaDok\_alt.mdb') als Quell-Datenbank aus

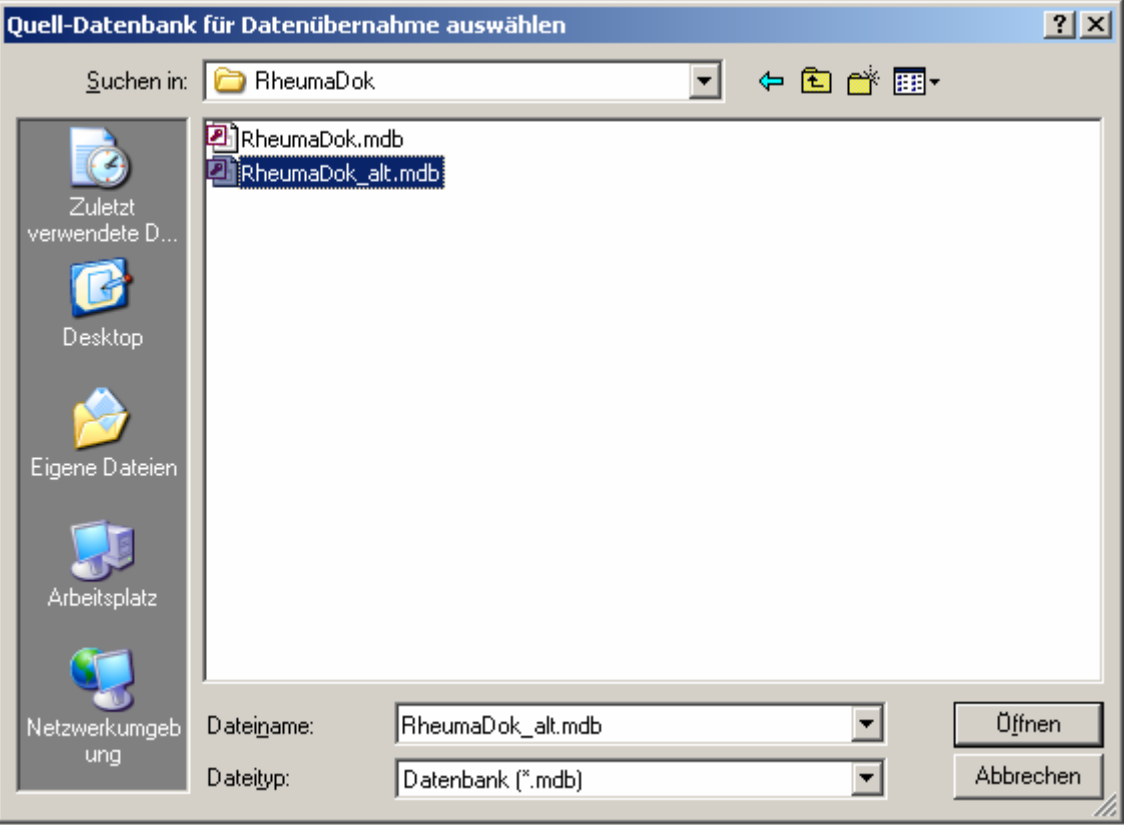

Beantworten Sie eine Sicherheitsabfrage mit "Ja" bzw. mit "Yes"

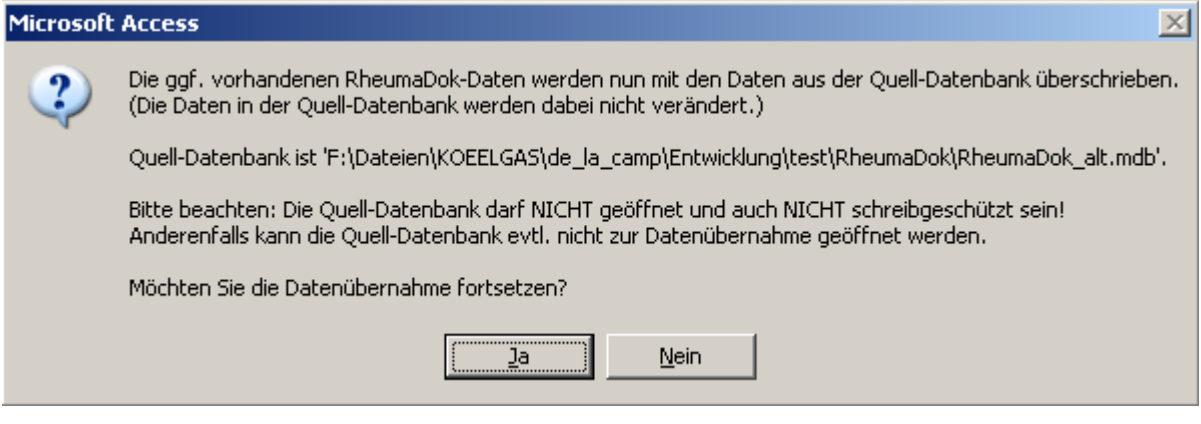

• Nach Abschluss der Datenübernahme oder nach Abbruch wird ein Ergebnisprotokoll angezeigt.

Zum Abschluss prüfen Sie nun das Ergebnisprotokoll. War alles in Ordnung, beenden Sie bitte RheumaDok.

- Bitte beachten: Mit der Version 4.0 wurden einige überflüssig gewordene Datenbankobjekte aus der Datenbankdatei entfernt. Wenn Sie bisher eine ältere Version als V4.0 verwendet haben, kann Ihr Protokoll daher einige Meldungen wie z.B. "Hinweis: Tabelle: 'T\_23\_Ablauf' ist in der Ziel-Datenbank nicht vorhanden." enthalten. Das ist so vorgesehen und in Ordnung. **!**
- Bitte beachten: Ab Version 4.2 wird beim Versionsübergang zu jedem DAS28- oder FFbH-Datensatz geprüft, ob ein (nach der "7 Tage-Regel") passender Befunde-Datensatz vorhanden ist. Wenn nicht, wird automatisch ein solcher Befunde-Datensatz angelegt. Ihr Protokoll kann daher Meldungen wie z.B. "Hinweis: Für Patient Nr. 47110 wurde, passend zu einem FFbH-Datensatz, ein (leerer) Befunde-Datensatz mit Datum '24.03.10' in der Ziel-Datenbank angelegt." enthalten. Das ist so vorgesehen und in Ordnung. **!**

#### 1.3 Bereitstellen der aktualisierten Bedienungsanleitung (bei Bedarf)

Hierfür besorgen Sie sich bitte noch die aktuellen Stände der Dateien "Bedienungsanleitung.doc" und/oder "Bedienungsanleitung.pdf".

Überschreiben Sie nun (z.B. mit dem Windows Explorer) auf jedem Client-PC die vorhandenen Dateien gleichen Namens durch die neuen Stände.

### 1.4 Anpassung an Ihr Praxisumfeld

Zusätzliche Einstellungen sind nur erforderlich, wenn Sie nach dem Versionswechsel zusätzlich bestimmte Funktionen benutzen wollen, z.B.

- GDT-Schnittstelle
- Kerndokumentation
- Schnittstelle für mobile Erfassungssysteme
- Einstellungen für anwenderspezifische Erweiterungen.

Mehr Informationen dazu finden Sie in den entsprechenden Kapiteln dieser Bedienungsanleitung. Hinweis: Diese Einstellungen bleiben in der Regel beim Versionsübergang erhalten.

# 1.5 Unterschiede zwischen Version 4.4 und Version 5.0

Die Version 5.0 enthält neben einem überarbeiteten Hauptformular das neue Arzt-Modul "axiale SpA". Außerdem enthält die Version 5.0, derzeit nur zur Pilotierung, eine Schnittstelle zum Einlesen von Labordaten aus Labordatenträger (LDT)-Dateien.

Folgende Änderungen und Erweiterungen wurden gegenüber der RheumaDok-Version 4.4 vorgenommen:

• Änderung/Ergänzung im Hauptformular:

Das Hauptformular wurde überarbeitet und durch sog. "Reiter" ergänzt. Es sind nicht immer alle Knöpfe sichtbar, sondern ein Teil wird, abhängig vom Krankheitsbild, sichtbar oder unsichtbar geschaltet. Die Auswahl passiert mit den Reitern, wie bei einem Karteikasten.

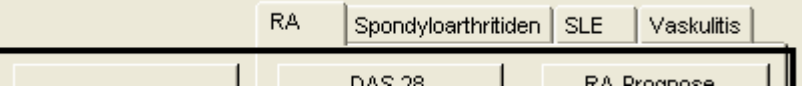

Sie haben die Wahl zwischen den Krankheitsbildern "RA", "Spondyloarthritiden", "SLE" und "Vaskulitis". RheumaDok merkt sich Ihre Auswahl für den jeweiligen Patienten.

• Neues Modul "axiale SpA":

Es wurde eine neues Arzt-Modul "axiale SpA" realisiert. Das neue Modul bildet die "Dokumentationshilfe axiale Spondyloarthritis" nach, der von der Abbvie Gmbh & Co. KG unter Mitarbeit von Prof. Rudlaweit erstellt wurde. Sie können hier

- eine Klassifizierung nach ASAS-Kriterien vornehmen
- Ihre Diagnose detailliert dokumentieren
- das Therapieversagen der Standardtherapie und damit ggf. die Begründung für eine Biologikatherapie festhalten.

• Neue Schnittstelle für LDT-Dateien (zur Pilotierung):

Es wurde eine Schnittstelle zum Einlesen von Labordaten aus Labordatenträger (LDT)- Dateien realisiert. Damit können die LDT-Dateien von RheumaDok mitgelesen und ausgewertet werden, ohne die Dateien zu löschen oder zu verändern. Die Schnittstelle ermöglicht automatisiert das

- Einlesen einer oder mehrerer LDT-Dateien
- Ausfiltern der in RheumaDok relevanten Laborwerte
- Ermitteln der Patientennummer zum einzelnen Laborwert
- Aktualisieren bzw. Erzeugen des jeweiligen "Befunde"-Datensatzes in RheumaDok.

Bitte beachten Sie, dass für das Zusammenspiel mit der Laborsoftware diverse Einstellungen hinterlegt sein müssen. Diese Einstellungen sind derzeit erst für wenige Laborprogramme bzw. Labore bekannt und müssen individuell ergänzt werden.

Ausgabe des Depressionsmoduls aus dem "Prime MD Patient Health Questionnaire (PHQ)".

- Bitte beachten: Die LDT-Schnittstelle ist noch in der Pilotierung.
- Bis zu einer etwaigen Breitenfreigabe werden sich noch Änderungen ergeben. Wenn Sie die Funktionen schon jetzt benutzen wollen, melden Sie sich bitte per Mail als Pilotanwender an. **!**